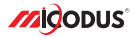

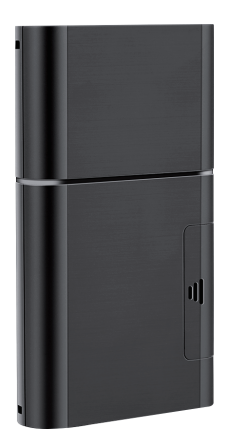

# **ML208G User Manual V1.0**

Learn how to set up your new MiCODUS Tracker

Convright ©2022 MiCODUS | All Rights Reserved

### 1. Introduction

Welcome to use our device, please read this manual carefully to install and operate device exactly. This user manual is for reference only.If some contents and operation steps are inconsistent with those for the actual product, the latter will prevail.

With ML208G Long Standby GPS Tracker, we can monitor your vehicle or asset by GPS satellite positioning system, GPRS/LTE CAT M1/LTE NB1 communication and Internet, remote location of vehicles or asset can be achieved through a powerful service platform. Meanwhile, ML208G also can be a host tracker works Beacons, it can get temperature & humidity data from Beacons by BLE.

ML208G plays a significant role in logistics and asset protection, helping customers to achieve transparent management, reduce costs, ensure safety, and improve efficiency

#### 2. Product Features

- \* Support 2G GSM/EGPRS+4G LTE CAT M1/NB1 (iOT network)
- \* Globally supports viarious satellite positioning system: GPS/Glonass/Beidou/ Galileo/Ozss
- \* Triple Positioning Ways and Support AGPS: GNSS+WiFi+LBS
- \* Built-in temperature sensor, support temperature alarm (Optional)
- \* Built-in light sensor, detecting opening door/box behavior. Support Light alarm
- \* One GPS host device can connect 24 beacons at most, it can gather temperature & humidity data from Beacon model by BLE, then upload all data to server regularly
- \* Buit-in with 5500mAh rechargeable lithium Battery
- \* Multiple alarms: speed alarm, vibration alarm, shift alarm, light sensor alarm, low power alarm, geo-fence alarm
- \* Support firmware upgrade by OTA

## 3.Specifications

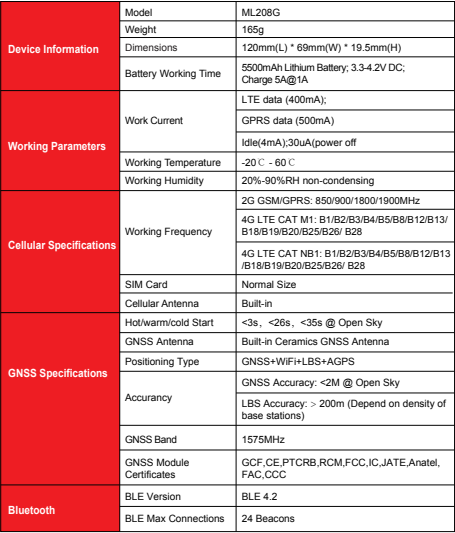

## 4.Product Structure

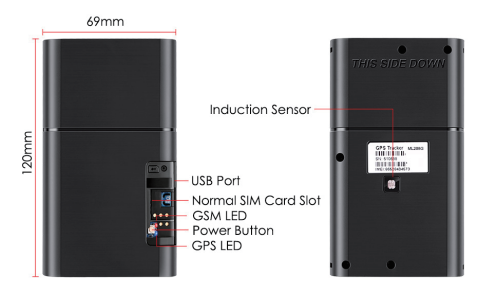

### 5.How to manage the tracker to get online?

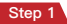

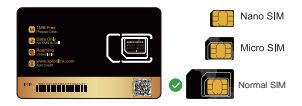

**Please get a suitable SIM card from your local place. The SIM card must meet below points:**

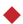

It must be compatible with the 2G GSM or 4G LTE CAT M1 network

Please enable SMS, call, internet data traffic of the SIM card

**Enable the caller ID display feature** 

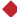

Remove the PIN code

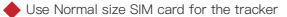

Please inquire the SIM card provider for the exact correct APN information

#### Step 2 SIM card installation

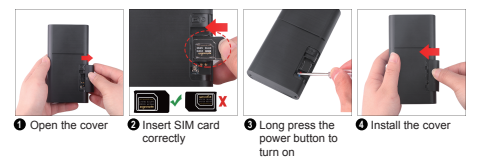

**Step 3** Indicator status description

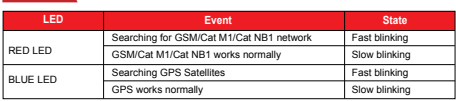

#### Step 4 Configure APN

Please get the exact correct APN name from local SIM card provider.Take the tracker to a good signal place for operation and configure the APN for it as below:

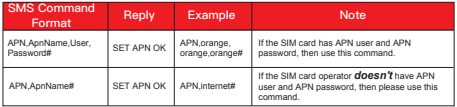

**Note: The APN information is very important, it must be 100% correct to match with the sim card of the tracker, if you configured wrong APN, the tracker also will reply "SET APN ok" but it will can't get online!** 

## 6. Package Content

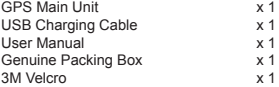

### 7. Functions Explanation

- a. Remove Alarm
- \* Conditions: When Device is removed.
- \* NOTE AAA: Light Sensor detect any light will trigger this alarm

#### b. Temperature Alarm

- \* Conditions: When Temperature exceed set range
- $\cdot$  NOTE  $\bigwedge$   $\bigwedge$  : You need to set Temperature range value & time.
- c. Vibration Alarm
- \* Conditions: When the Vehicle Vibration occurs.
- $\cdot$  NOTE  $\bigwedge$   $\bigwedge$  : You need to set vibration sensitivity and time, there is an alarm switch.
- d. Geo-fence Alarm
- \* Conditions: when the vehicle entry / exit / across11 the Geo-fence.
- \* NOTE ANDEXAMEDIA TO Set the conditions of crossing fence, fence types and so on.

#### e. Low Battery Alarm

- \* Conditions: When device's battery power falls below a certain value.
- \* NOTE ANDEXAMIC When above alarm occurs, device will send alarm to service platform, meanwhile send a SMS message to the administrator number if the number is set in advance.

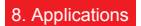

#### a.Host without BLE beacon

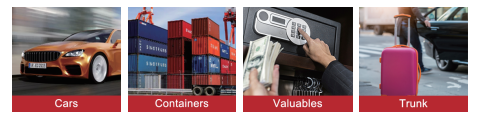

#### b.Host with BLE beacon

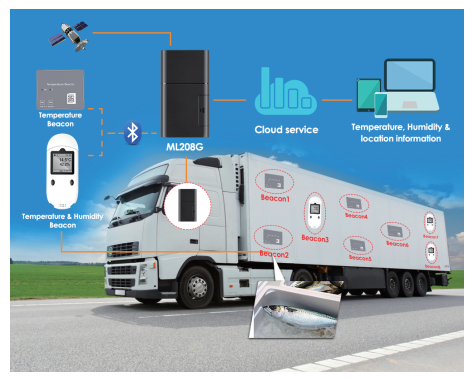

## 9. Troubleshooting

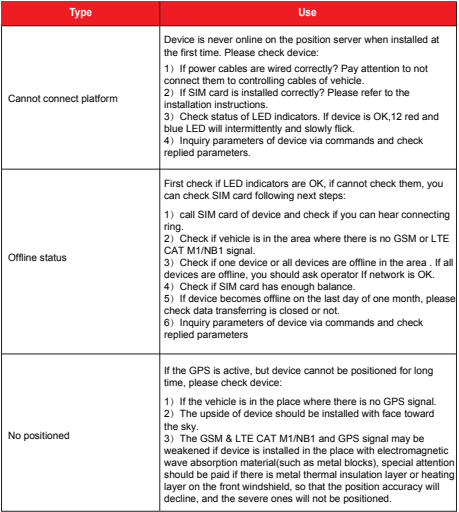

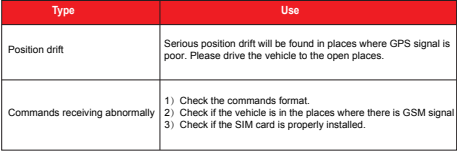

# 10. Full SMS Commands List

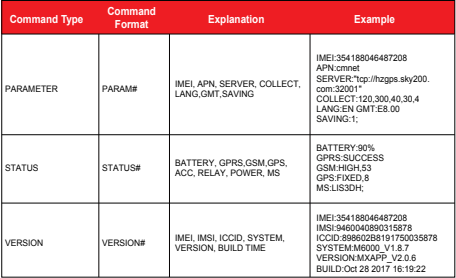

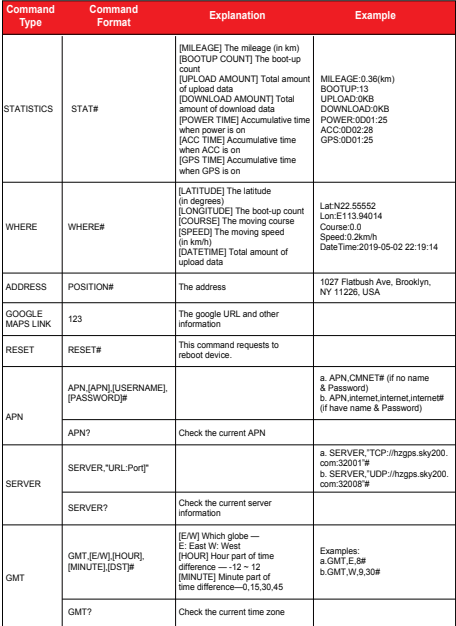

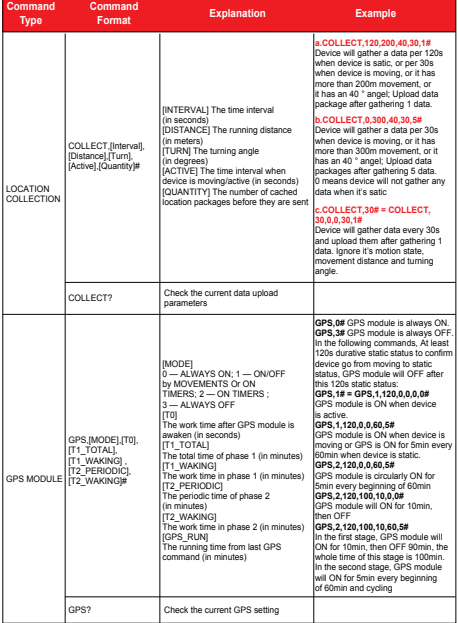

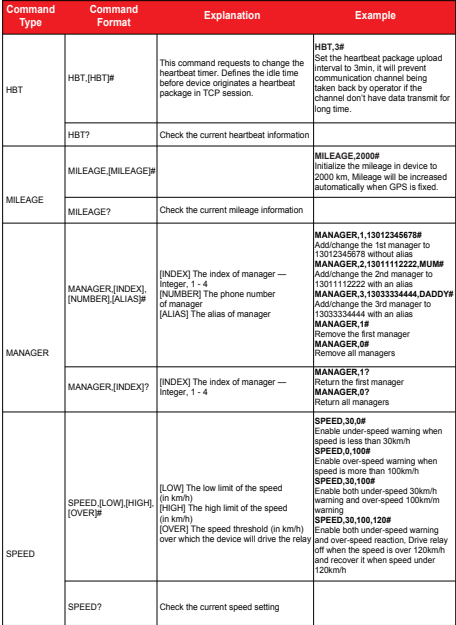

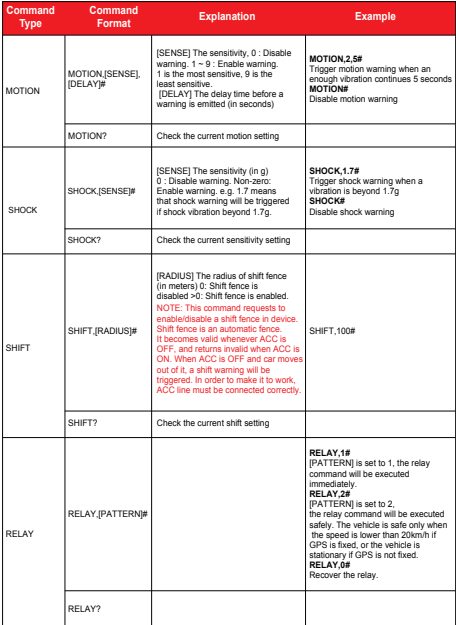

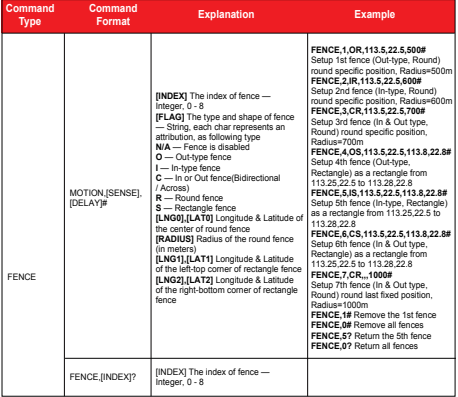

*E-mail:* support@micodus.com *Skype:* MiCODUS

### 12. Download the APP

Search "MiCODUS" in iOS APP store or Google Play Store, or just scan the QR code as below to download MiCODUS APP:

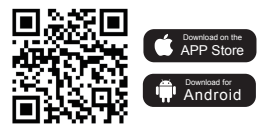